## **Create an Unjustified Absence Referral**

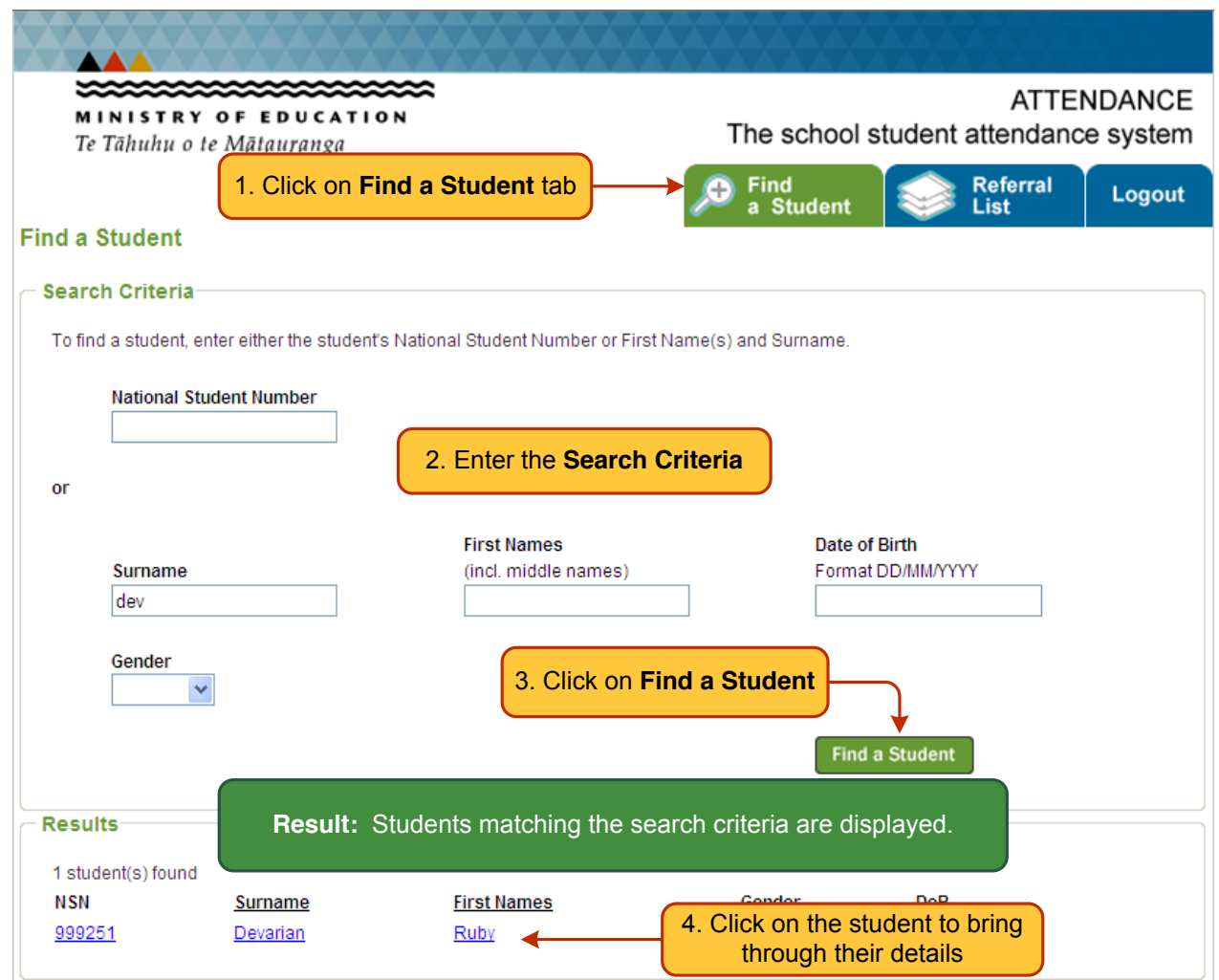

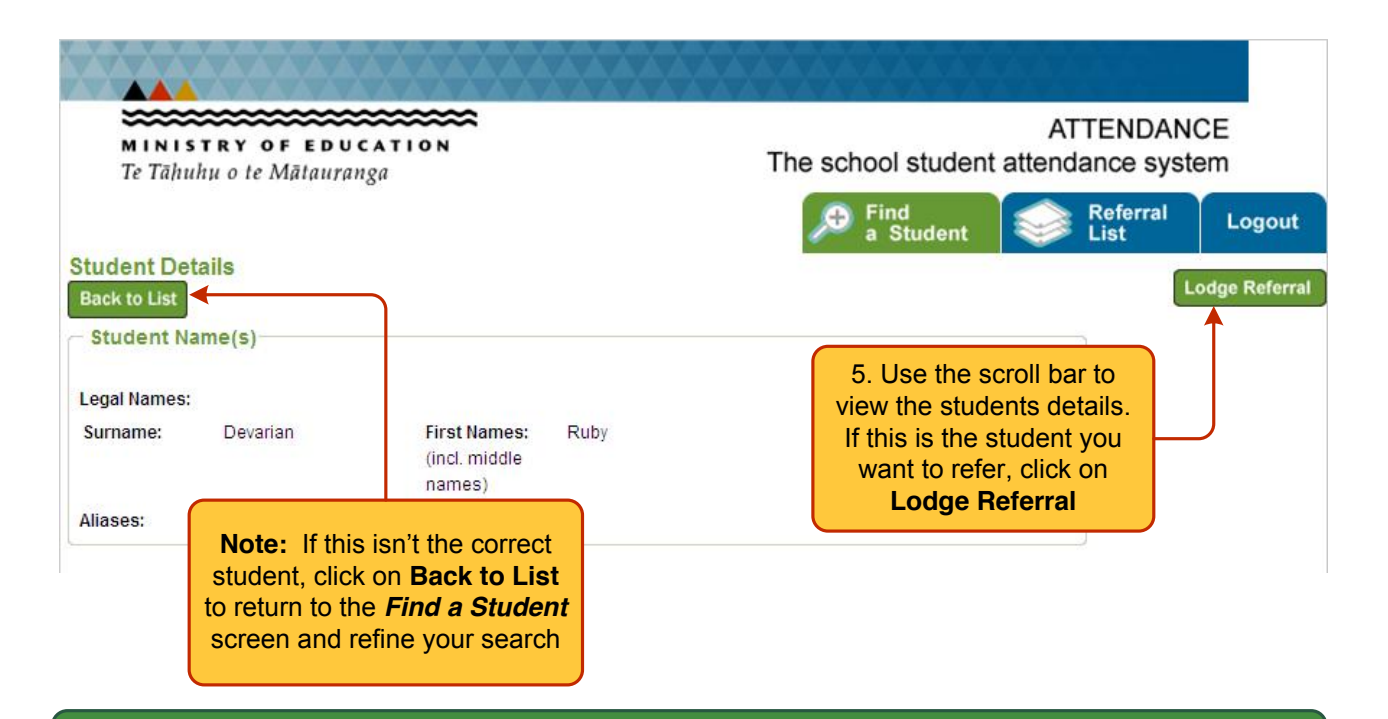

**Result:** A window is displayed checking that this is a relevant referral and that all actions required by the school have been taken. Click **OK to continue or Cancel** to return to the **Student Details** screen.

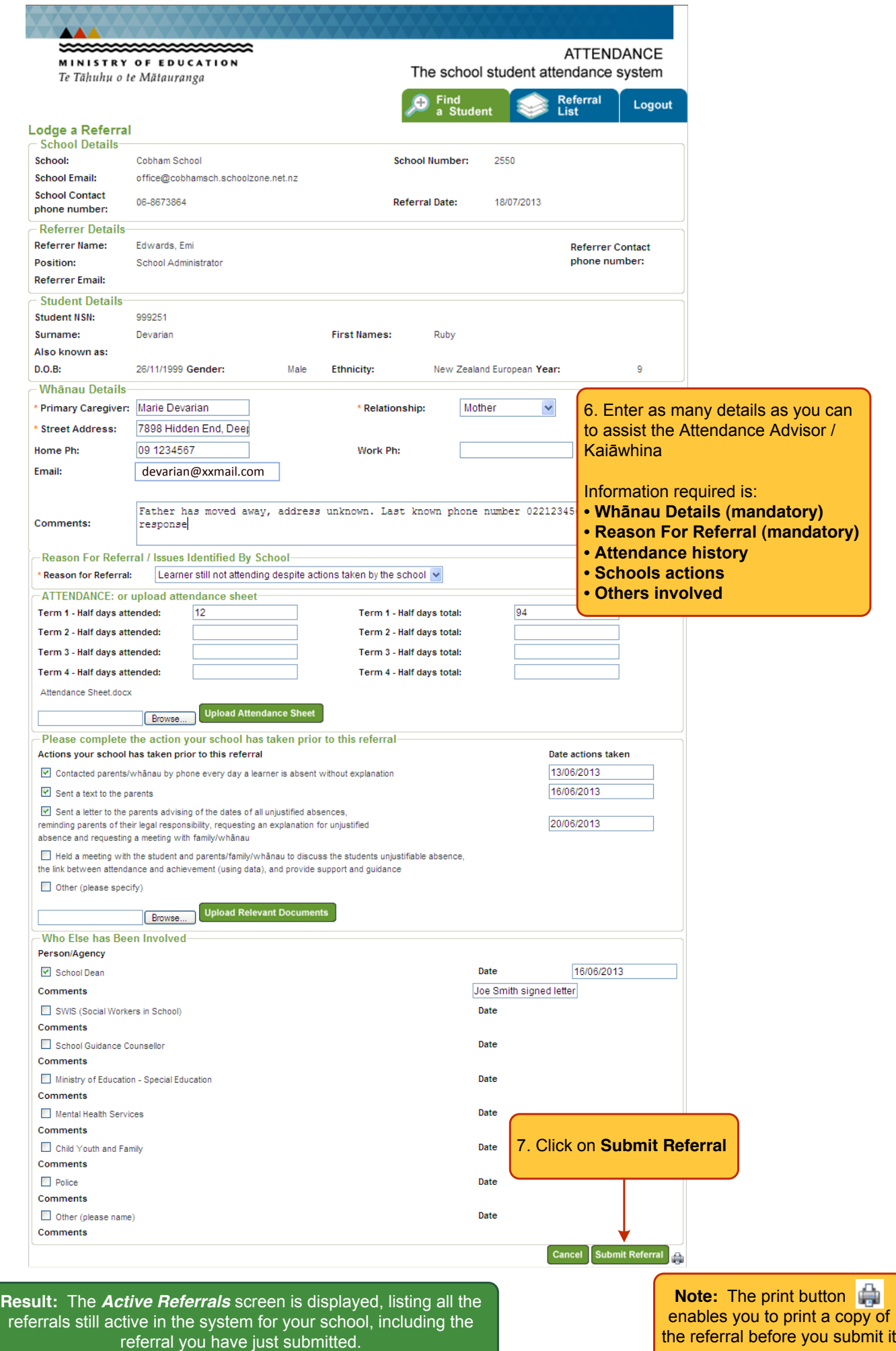